# **Urban Development Department – Water/Sewer Connection**

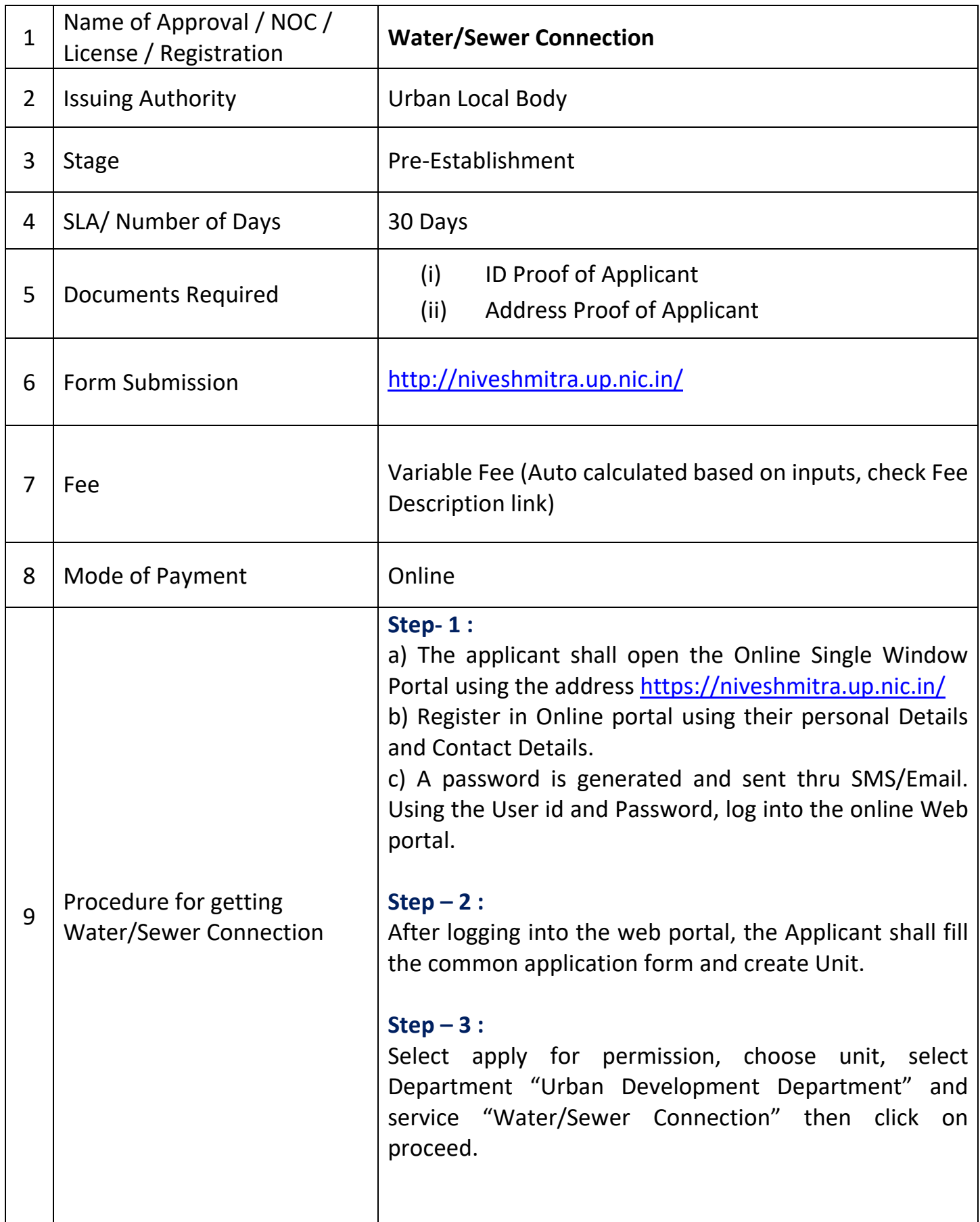

#### **Step – 4 :**

The applicant will go ahead, fill form, select connection type, upload required documents and submit the application form for service "Water/Sewer Connection"

## **Step – 5 :**

ULB's (Nagar Nigam/Nagar Palika Parishad) verifying officer shall verify the application, prepare estimate & forward to Approving officer for approval of estimate.

### **Step – 6 :**

ULB's (Nagar Nigam/Nagar Palika Parishad) approving officer shall approve the estimate & send to applicant for online payment.

#### **Step – 7 :**

Applicant shall go to "Pay Consolidated Fee" menu at single window system (Nivesh Mitra), select unit & service. Calculated amount will be shown.

#### **Step – 8 :**

Calculated Fee submitted by Applicant Online

#### **Step – 9 :**

ULB's (Nagar Nigam/Nagar Palika Parishad) approving officer generate the work order for "Water/Sewer Connection"

#### **Step – 10 :**

Applicant can track the status at Dashboard in online single window system

#### **Step – 11 :**

Applicant can download the work order for the "Water/Sewer Connection" from online single window system by clicking on "CERTIFICATE/NOC ISSUED" at Dashboard

# **Step – 12 :**

Applicant can verify the work order by clicking on "NOC Search" under Information menu on online single window system. Enter work order No. to verify the details.